# **Corso di HTML**

# Creare moduli html <FORM>

I moduli sono elementi importanti per ogni sito web che vuole raccogliere informazioni dai suoi utenti e quindi è l'unico sistema nel linguaggio Html che permette di interagire con l'utente (come abbiamo visto le pagine in HTML sono statiche e non permettono al visitatore di interagire con il sito) mentre con i moduli tutto questo è possibile, l'utente può mandare una propria opinione, chiedere informazioni, rispondere a sondaggi ecc. senza la necessità di scrivere via e-mail. Da sottolineare che tutto ciò è possibile grazie a dei programmi che risiedono sul server che si chiamano CGI (Common Gateway Interface) quindi perchè un form Html funzioni è indispensabile un programma CGI residente sul proprio server.

Ma e possibile creare dei form anche senza CGI che tratteremo più avanti.

#### I tag <FORM></FORM> aprono e chiudono il modulo.

Adesso analizziamo questa sintassi:

#### <FORM method="get|post" action="http://www.tuosito.com/cgibin/nome\_script.cgi">

Se method lo impostiamo come get cioè method="get" i dati vengono spediti al server e separati in due variabili, però con questo metodo il numero massimo di caratteri contenuti nel form e' di 255.

Utilizzando method="post" i dati vengono ricevuti direttamente dallo script CGI senza un preventivo processo di decodifica. Questa caratteristica fa si' che lo script possa leggere una quantità illimitata di caratteri.

Iniziamo a creare dei campi per il nostro modulo cominciando da:

#### **TFXT**

Il valore TEXT crea i campi di testo, dove vengono richiesti dati quali il nome o l'indirizzo e-mail. E' un valore usato soprattutto

per informazioni non predefinite che variano di volta in volta e con i seguenti attributi si crea un campo testo:

maxlength: definisce il numero massimo di caratteri inseribili nel campo, oltre il quale non e' possibile aggiungere size: definisce la larghezza della stringa all'interno della pagina value: visualizza un testo di default all'interno della stringa.

Esempio: <INPUT type="TEXT" name="nome" maxlength="30" size="20" value="Inserisci nome">

**ESEMPIO** Inserisci nome

#### **PASSWORD**

Questo campo ha una funziona simile a TEXT visto in precedenza, ma con la differenza che quando si digita all'interno della stringa bianca, non appaiono le lettere ma i classici asterischi delle password (anche se in realtà i dati non vengono codificati e quindi non c'è nessuna sicurezza).

#### <INPUT type="PASSWORD" name="nome" maxlength="30" size="20">

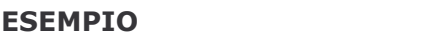

#### **CHECKBOX**

Questo attributo viene utilizzato per informazioni del tipo "si/no" oppure "vero/falso". Crea delle piccole caselle quadrate da spuntare o da lasciare in bianco. Se la casella e' spuntata input restituisce un valore al CGI, al contrario non restituisce alcun valore.

**Value** impostato su "yes" significa che di default la casella e' spuntata. Checked controlla lo stato iniziale della casella, all'atto del caricamento della pagina.

# <INPUT type="CHECKBOX" name="età" value="yes" checked>

**ESEMPIO** 

#### **RADIO**

Questo attributo ha funzioni simili a **CHECKBOX**, ma presenta più scelte possibili. Selezionando una voce tra quelle presenti, qualora abbiano tutte valore "name" identico, si deselezionano automaticamente le altre.

```
<INPUT type="RADIO" name="voto"
value="sufficiente">
<INPUT type="RADIO" name="voto" value="buono">
<INPUT type="RADIO" name="voto" value="ottimo">
```
SUFFICIENTE O **BUONO** OTTIMO

#### SUBMIT

Questo è il classico bottone che invia il form con tutti i suoi contenuti. La larghezza del bottone dipende dalla lunghezza del testo.

<INPUT type="SUBMIT" value="Invia">

**ESEMPIO** | Invia

**RESET** Bottone che cancella l'intero form eliminando i dati inseriti.

<INPUT type="RESET" value="Cancella">

**ESEMPIO** Cancella

#### **TEXTAREA**

Textarea viene utilizzato quando serve spazio per inserire molto testo. La larghezza e' impostata da "cols" e l'altezza da"rows".WRAP="physical" stabilisce che qualora il testo inserito superi la larghezza della finestra, venga automaticamente riportato a capo.

<TEXTAREA cols=50 rows=4 WRAP="physical" name="commento"></textarea>

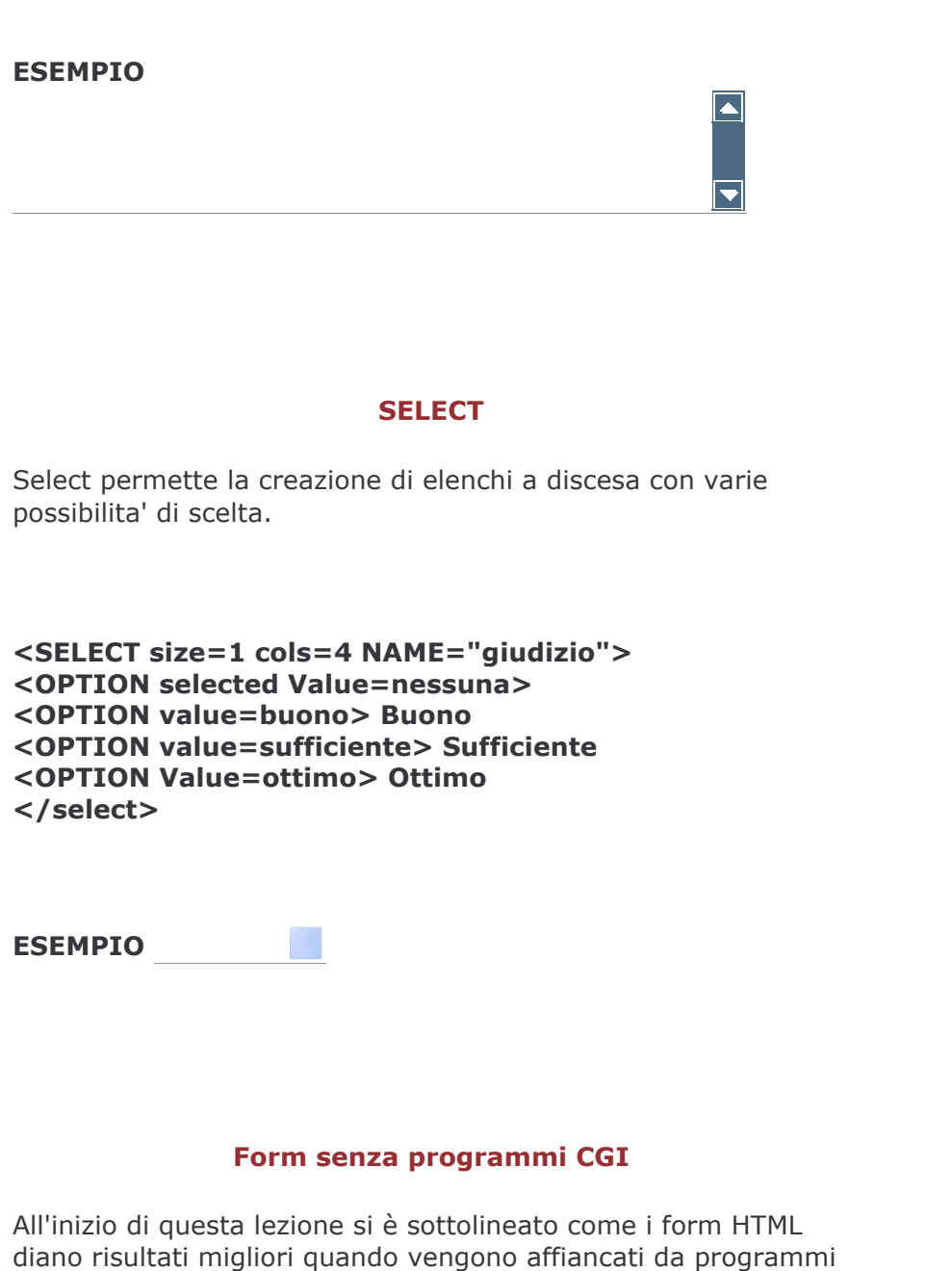

# <form action="mailto:nome@provider.it" method="post">

questi programmi inserendo il seguente codice:

Con questo sistema cambiando "nome@provider.it" con l'indirizzo e-mail verso il quale devono essere indirizzati i moduli e possibile ricevere le informazioni tramite posta elettronica.

CGI residente sul server ma è possibile anche in assenza di

Di seguito un esempio di dati inviati con un form senza passare per un programma CGI

Consideriamo che nel modulo ci siano i seguenti campi Nome, Cognome e E-mail ecco il risultato:

# Nome=Tizio&Cognome=Caio&E-mail=tizio@provider.it

Mentre con un programma CGI si avrebbe avuto questo risultato:

(Nome) **Tizio** (Cognome) Caio (Email) tizio@provider.it

Capito la differenza?

Non mi resta che augurarvi un buon lavoro, e dopo che avete imparato per bene l'html potete proseguire a studiare gli altri linguaggi tipo javascript, asp o php, obbligatori per rendere le pagine web dinamiche.

> **Fine del manuale** Torna al menù principale